# Comment rendre automatique le fonctionnement d'un systeme 2

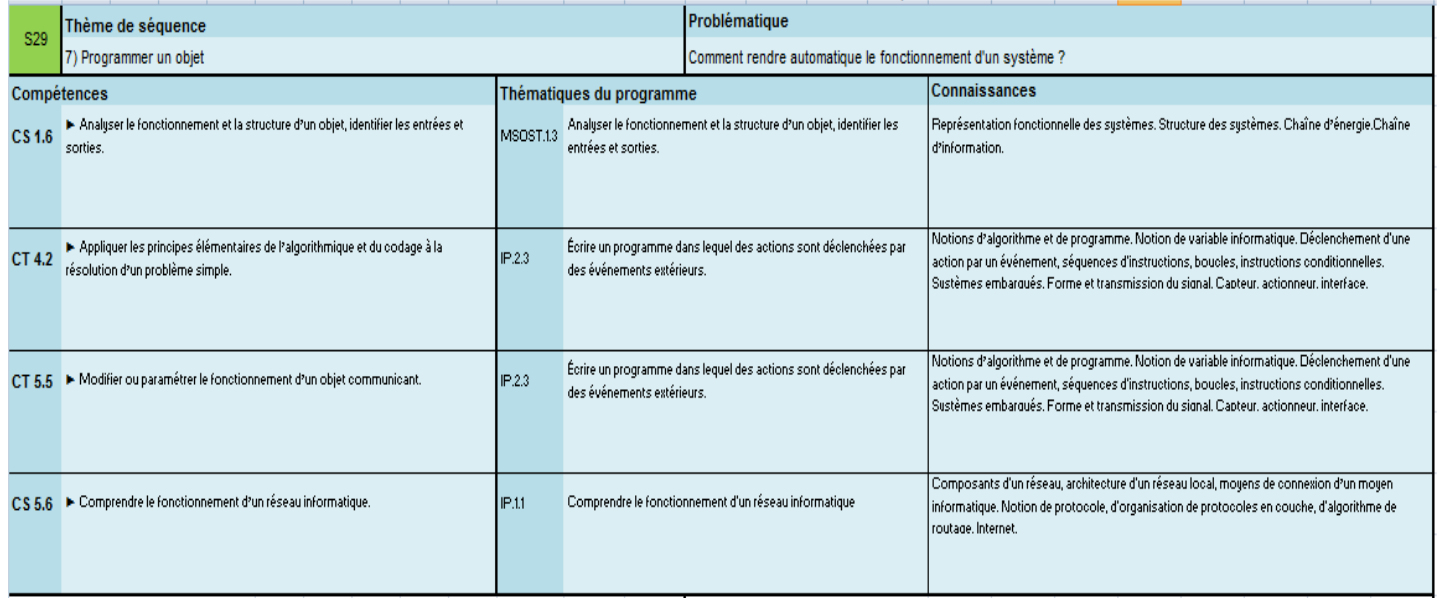

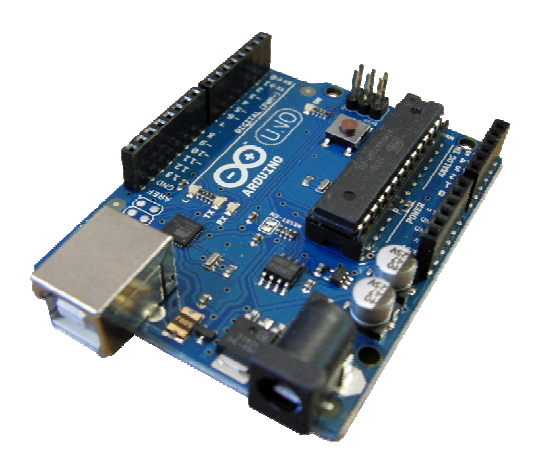

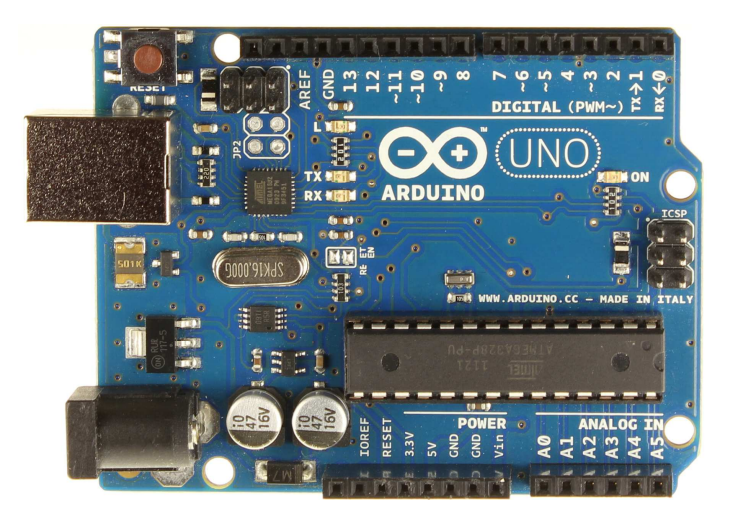

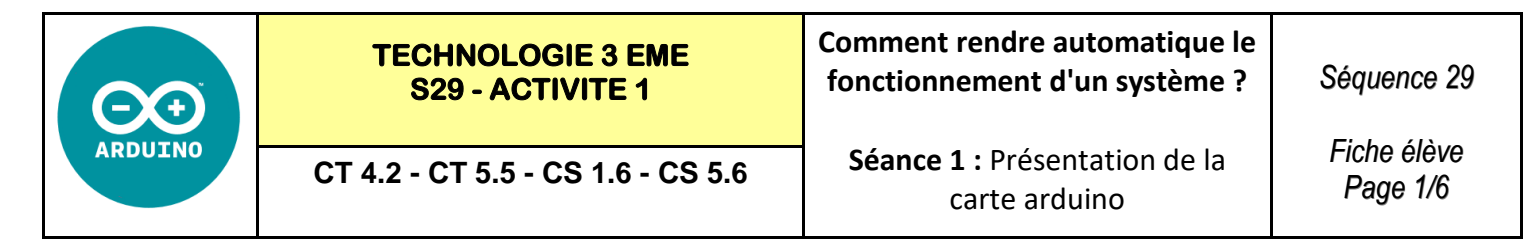

### **Activités à réaliser en îlot:**

### **Temps alloué : 55 minutes**

**Problème à résoudre :** Dans le cadre du cours de technologie, vous allez devoir programmer une carte ARDUI-NO. Le but de cette activité est de découvrir le matériel ARDUINO que nous allons utiliser.

#### **1°) A l'aide du document RESSOURCE 1 compléter les éléments ci-dessous :**

**\_\_\_\_\_\_\_\_\_\_\_\_\_\_\_\_\_\_\_\_\_\_\_\_\_\_\_\_\_\_\_\_\_\_\_\_\_\_\_\_\_\_\_\_\_\_\_\_\_\_\_\_\_\_\_\_\_\_\_**

Arduino est une plate-forme de prototypage d'objets interactifs à usage créatif constituée **\_\_\_\_\_\_\_\_\_\_\_\_\_\_\_\_\_\_\_\_\_\_\_\_\_\_\_\_\_** et d'un **\_\_\_\_\_\_\_\_\_\_\_\_\_\_\_\_\_\_\_\_\_\_\_\_\_\_\_\_\_\_\_\_\_\_\_\_\_\_\_\_\_\_\_\_\_\_** et

## PROCEDURE D'UTILISATION GENERALE DE L'ARDUINO

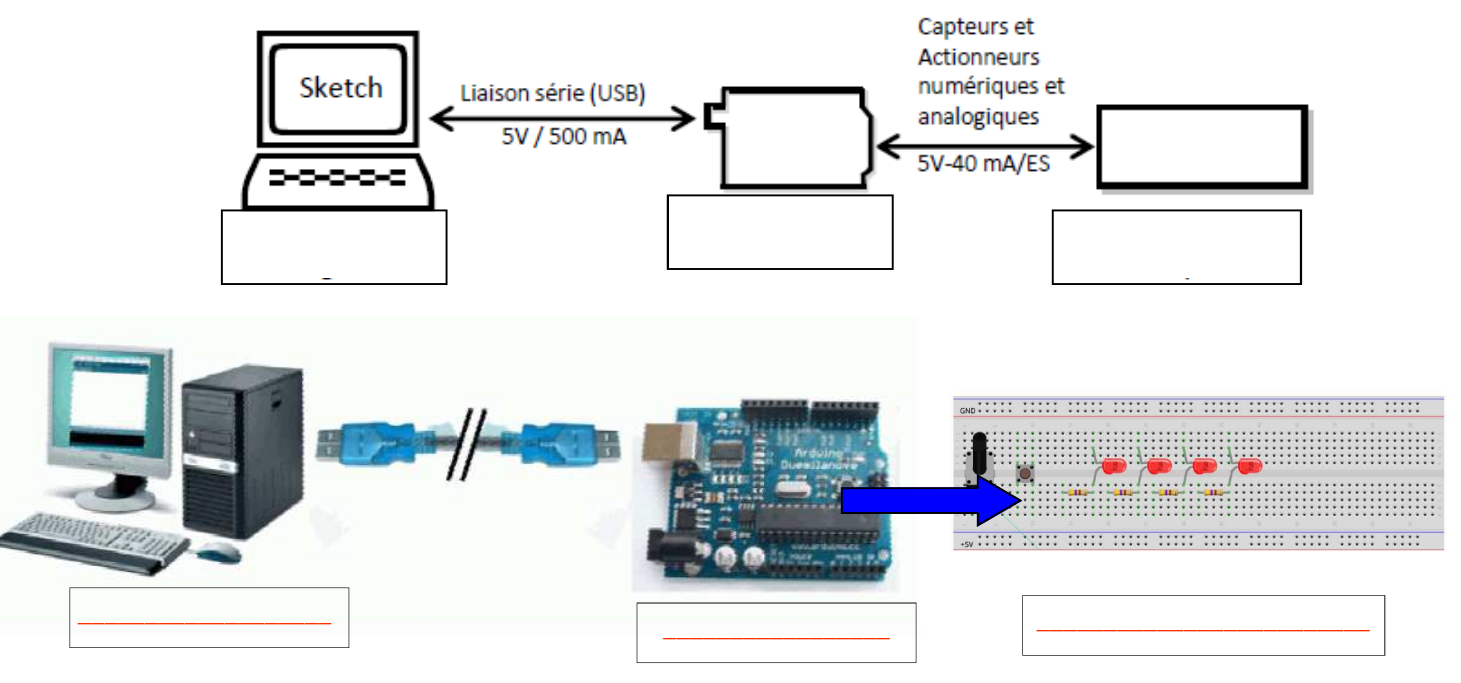

#### **2°) A l'aide du document ressource VIDEO « La carte arduino presentation » et du document RESSOURCE 2**

**Citer** les principaux avantages des systèmes ≪ Arduino ≫

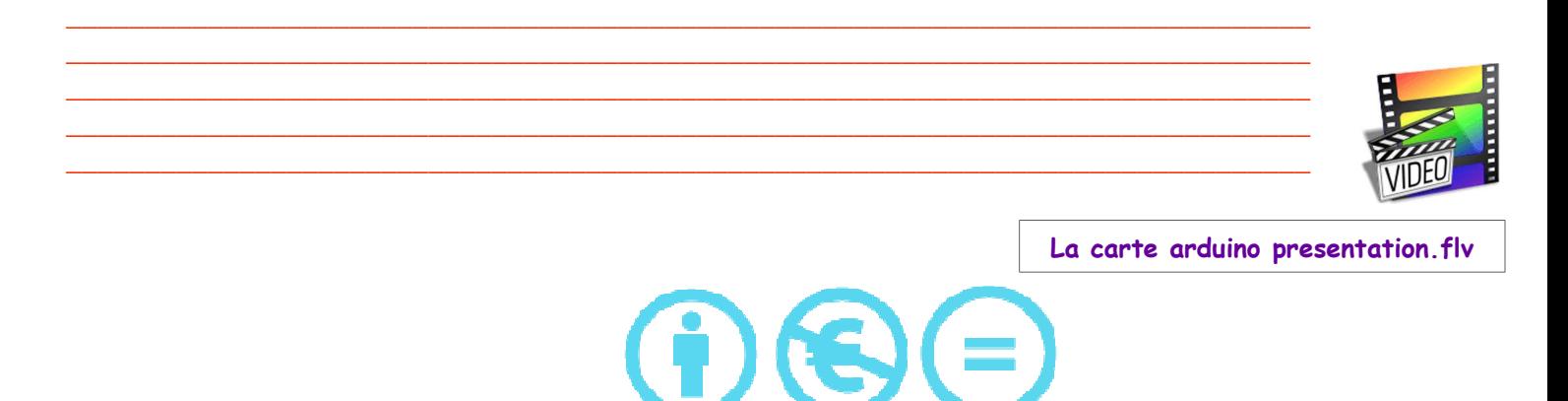

Technologie 3 eme - Création : PERENNES Philippe

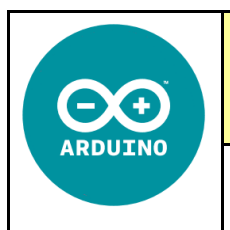

CT 4.2 - CT 5.5 - CS 1.6 - CS 5.6

3°) A l'aide du document RESSOURCE 3 répondre aux questions ci-dessous :

Indiquer quel type de microcontrôleur équipe les cartes « Arduino Uno ».

Combien de bits supporte ce microcontroleur ?

Quelle est sa vitesse en Mhz ?

Quelle est sa mémoire en Ko de stockage ? Donner cette valeur en Octet ?

4°) Compléter le schéma ci-dessous à l'aide du document RESSOURCE 4 :

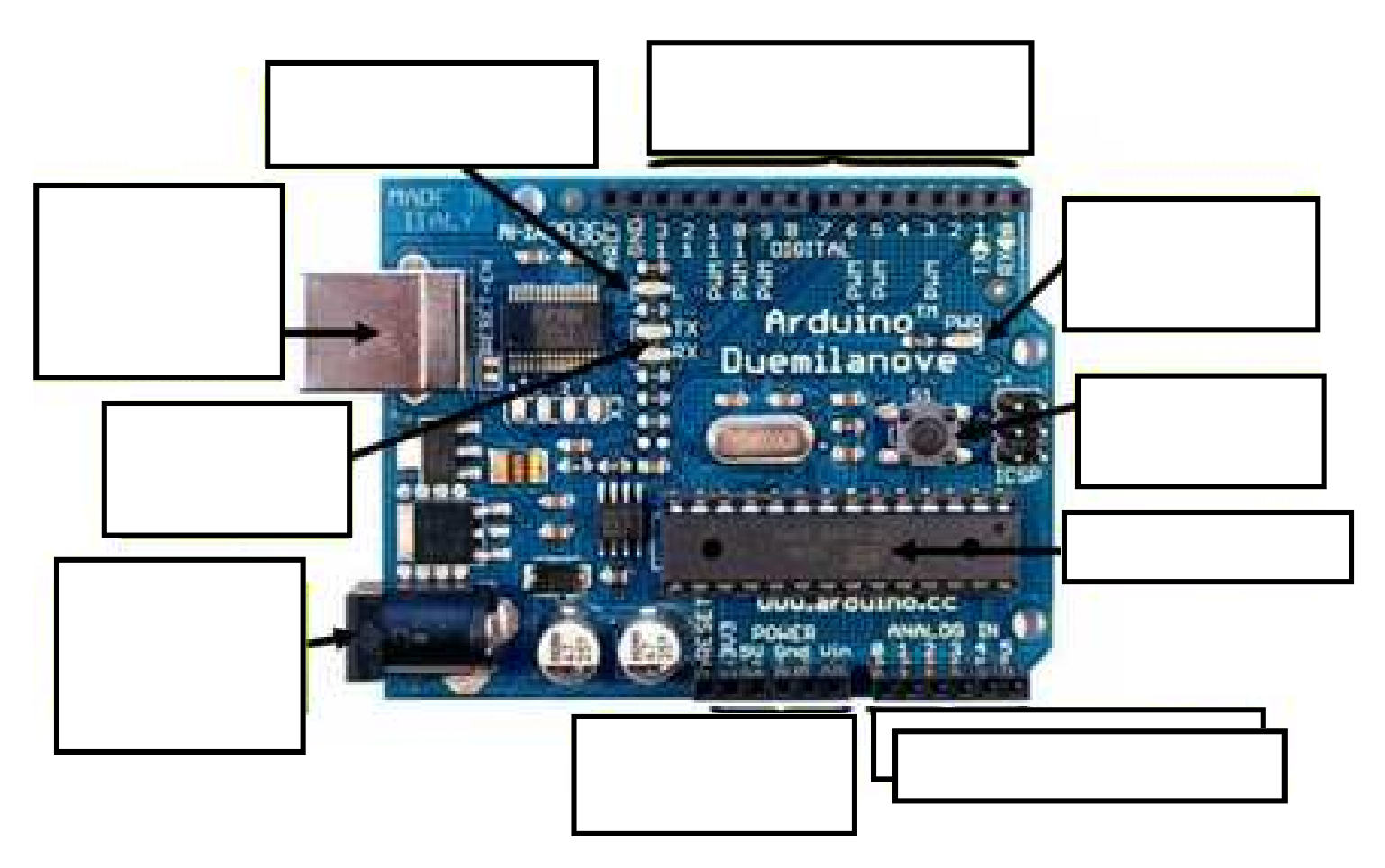

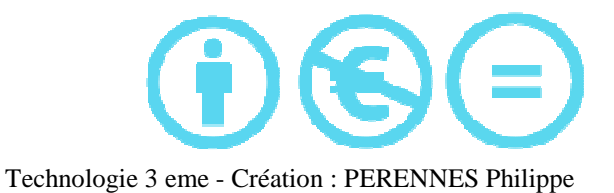

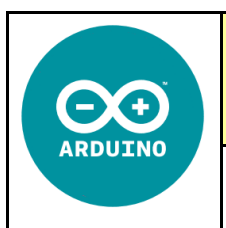

**CT 4.2 - CT 5.5 - CS 1.6 - CS 5.6** 

**Séance 1 :** Présentation de la carte arduino

**5°) A l'aide du navigateur trouvez l'histoire de la naissance de l'arduino : Exemples de ressources expliquant l'invention de l'arduino : ARDUINO http://framablog.org/2011/12/10/arduino-histoire/ http://oli.lab.perso.sfr.fr/cours%20Arduino.pdf http://fr.flossmanuals.net/arduino/historique-du-projet-arduino/ https://fr.wikipedia.org/wiki/Arduino histoire.mp4** \_\_\_\_\_\_\_\_\_\_\_\_\_\_\_\_\_\_\_\_\_\_\_\_\_\_\_\_\_\_\_\_\_\_\_\_\_\_\_\_\_\_\_\_\_\_\_\_\_\_\_\_\_\_\_\_\_\_\_\_\_\_\_\_\_\_\_\_\_\_\_\_\_\_\_\_\_\_\_ \_\_\_\_\_\_\_\_\_\_\_\_\_\_\_\_\_\_\_\_\_\_\_\_\_\_\_\_\_\_\_\_\_\_\_\_\_\_\_\_\_\_\_\_\_\_\_\_\_\_\_\_\_\_\_\_\_\_\_\_\_\_\_\_\_\_\_\_\_\_\_\_\_\_\_\_\_\_\_ \_\_\_\_\_\_\_\_\_\_\_\_\_\_\_\_\_\_\_\_\_\_\_\_\_\_\_\_\_\_\_\_\_\_\_\_\_\_\_\_\_\_\_\_\_\_\_\_\_\_\_\_\_\_\_\_\_\_\_\_\_\_\_\_\_\_\_\_\_\_\_\_\_\_\_\_\_\_\_ \_\_\_\_\_\_\_\_\_\_\_\_\_\_\_\_\_\_\_\_\_\_\_\_\_\_\_\_\_\_\_\_\_\_\_\_\_\_\_\_\_\_\_\_\_\_\_\_\_\_\_\_\_\_\_\_\_\_\_\_\_\_\_\_\_\_\_\_\_\_\_\_\_\_\_\_\_\_\_ \_\_\_\_\_\_\_\_\_\_\_\_\_\_\_\_\_\_\_\_\_\_\_\_\_\_\_\_\_\_\_\_\_\_\_\_\_\_\_\_\_\_\_\_\_\_\_\_\_\_\_\_\_\_\_\_\_\_\_\_\_\_\_\_\_\_\_\_\_\_\_\_\_\_\_\_\_\_\_ \_\_\_\_\_\_\_\_\_\_\_\_\_\_\_\_\_\_\_\_\_\_\_\_\_\_\_\_\_\_\_\_\_\_\_\_\_\_\_\_\_\_\_\_\_\_\_\_\_\_\_\_\_\_\_\_\_\_\_\_\_\_\_\_\_\_\_\_\_\_\_\_\_\_\_\_\_\_\_ \_\_\_\_\_\_\_\_\_\_\_\_\_\_\_\_\_\_\_\_\_\_\_\_\_\_\_\_\_\_\_\_\_\_\_\_\_\_\_\_\_\_\_\_\_\_\_\_\_\_\_\_\_\_\_\_\_\_\_\_\_\_\_\_\_\_\_\_\_\_\_\_\_\_\_\_\_\_\_ \_\_\_\_\_\_\_\_\_\_\_\_\_\_\_\_\_\_\_\_\_\_\_\_\_\_\_\_\_\_\_\_\_\_\_\_\_\_\_\_\_\_\_\_\_\_\_\_\_\_\_\_\_\_\_\_\_\_\_\_\_\_\_\_\_\_\_\_\_\_\_\_\_\_\_\_\_\_\_ \_\_\_\_\_\_\_\_\_\_\_\_\_\_\_\_\_\_\_\_\_\_\_\_\_\_\_\_\_\_\_\_\_\_\_\_\_\_\_\_\_\_\_\_\_\_\_\_\_\_\_\_\_\_\_\_\_\_\_\_\_\_\_\_\_\_\_\_\_\_\_\_\_\_\_\_\_\_\_ \_\_\_\_\_\_\_\_\_\_\_\_\_\_\_\_\_\_\_\_\_\_\_\_\_\_\_\_\_\_\_\_\_\_\_\_\_\_\_\_\_\_\_\_\_\_\_\_\_\_\_\_\_\_\_\_\_\_\_\_\_\_\_\_\_\_\_\_\_\_\_\_\_\_\_\_\_\_\_ **6°) Quel est le langage de programmation utilisé pour programmer**   $\begin{array}{|c|c|c|c|c|}\hline \multicolumn{1}{|c|}{\quad \ \ & \quad \ \ & \quad \ \ & \quad \ \ & \quad \ \ & \quad \ \ & \quad \quad \ & \quad \quad \ \end{array}$ Blink | Arduino 0018 File Edit Sketch Tools He **les cartes arduino :**  Blink \_\_\_\_\_\_\_\_\_\_\_\_\_\_\_\_\_\_\_\_\_\_\_\_\_\_\_\_\_\_\_\_\_\_\_\_\_\_\_\_\_\_\_\_\_\_\_\_\_\_\_\_\_\_\_\_  $int$   $ledPin = 13;$  // LED connected to digital pin 13 \_\_\_\_\_\_\_\_\_\_\_\_\_\_\_\_\_\_\_\_\_\_\_\_\_\_\_\_\_\_\_\_\_\_\_\_\_\_\_\_\_\_\_\_\_\_\_\_\_\_\_\_\_\_\_\_ // The setup/) method runs once, when the sketch starts **void setup**()  $\binom{1}{1}$  initialize the digital pin as an output: pinMode(ledPin, OUTPUT);

**7°) Compléter les boutons de base du logiciel IDE :** 

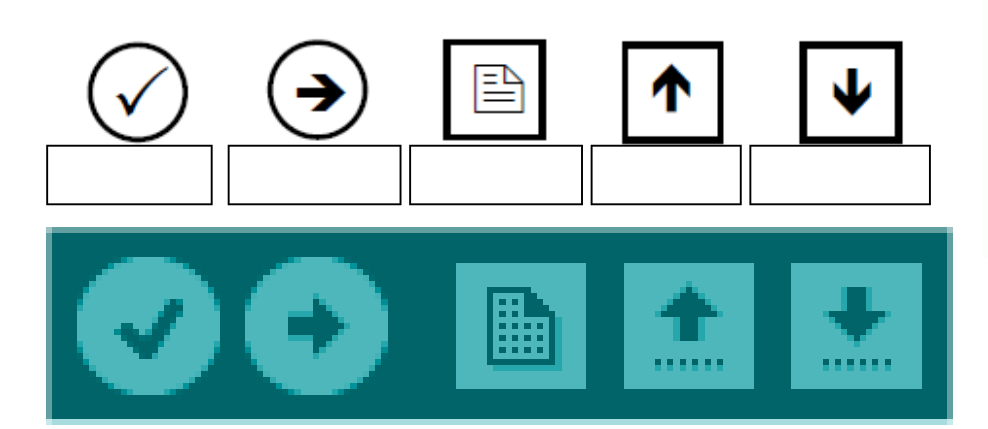

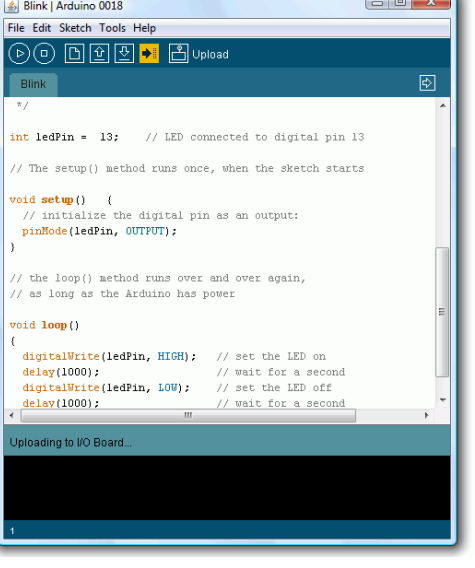

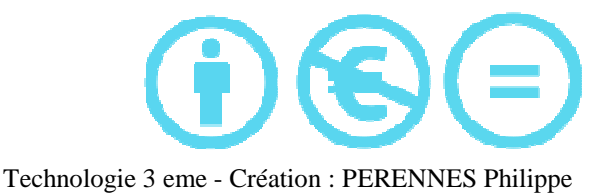

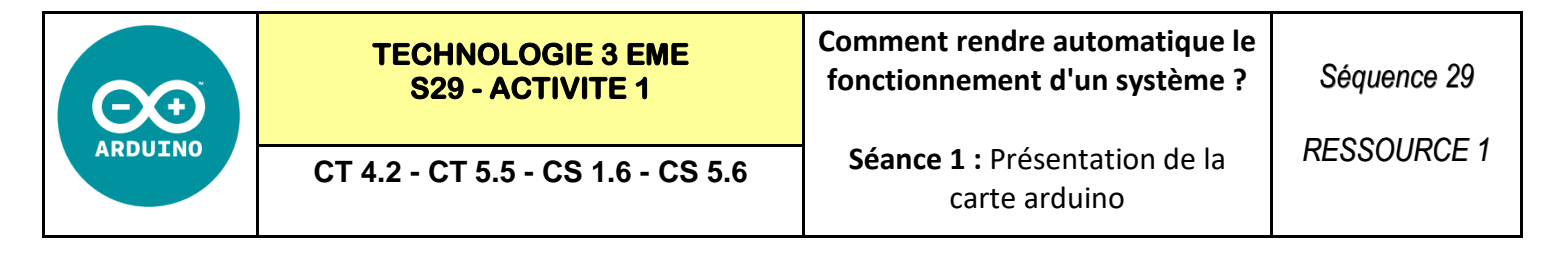

# PROCEDURE D'UTILISATION GENERALE DE L'ARDUINO

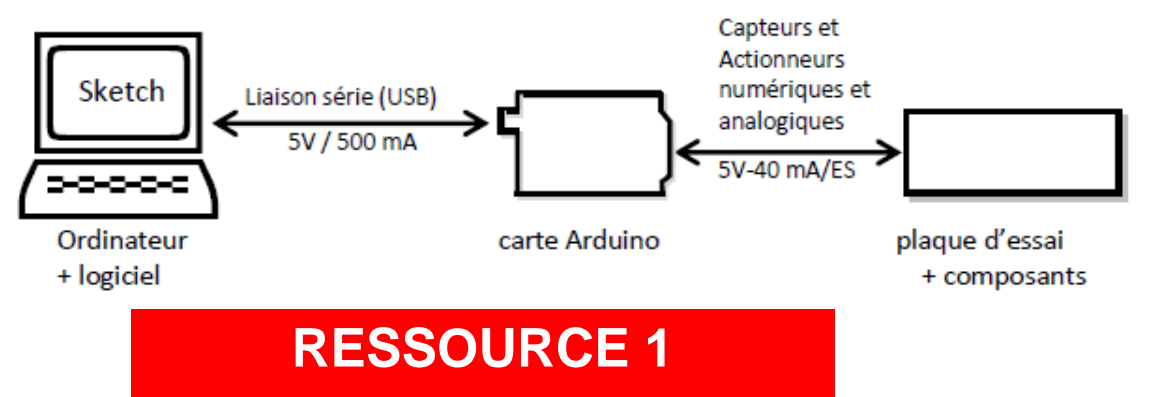

A présent, connectez votre carte Arduino à votre ordinateur en utilisant votre câble USB. La LED verte d'alimentation (notée PWR) devrait s'allumer.

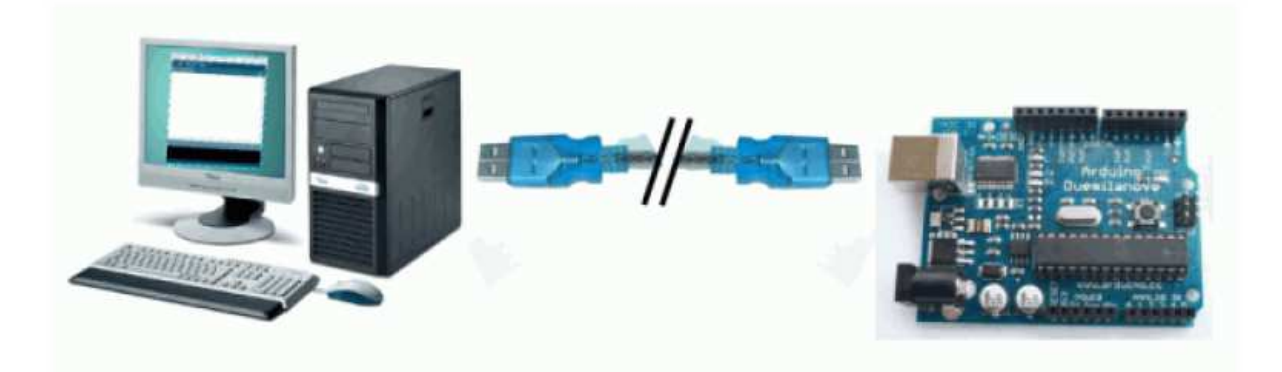

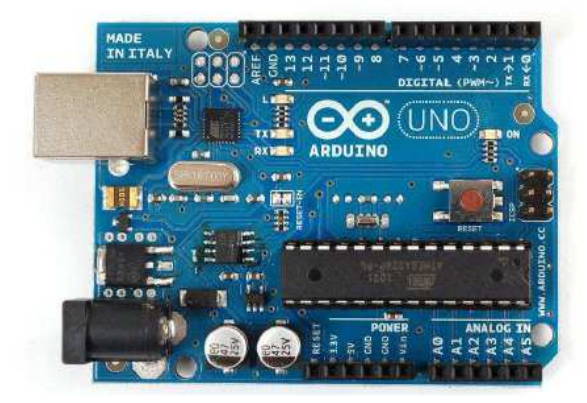

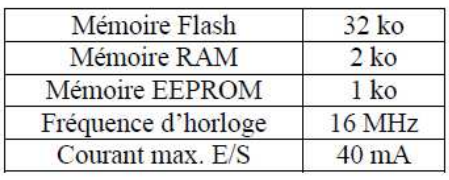

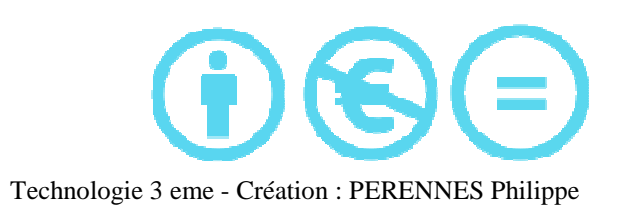

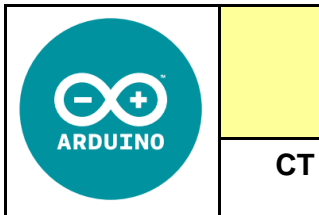

**CT 4.2 - CT 5.5 - CS 1.6 - CS 5.6** 

**TECHNOLOGIE 3 EME S29 - ACTIVITE 1** 

> **Séance 1 :** Présentation de la carte arduino

*RESSOURCE 2*

# **Késaco Arduino ?**

## **En quelques mots :**

ARDUINO = 1 carte à microcontrôleur + 1 outil de développement + 1 communauté active Le logiciel et le matériel sont open-source.

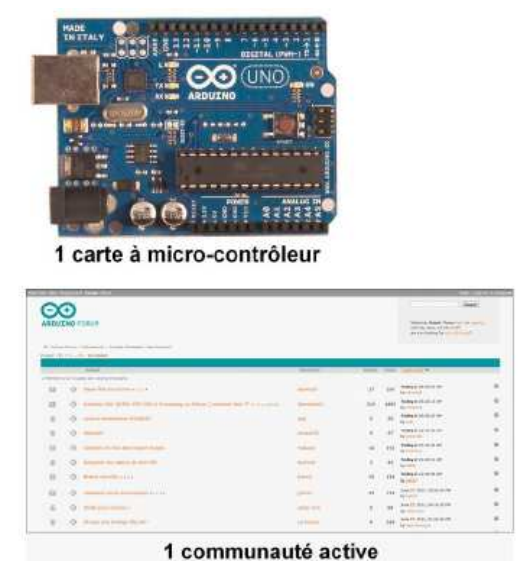

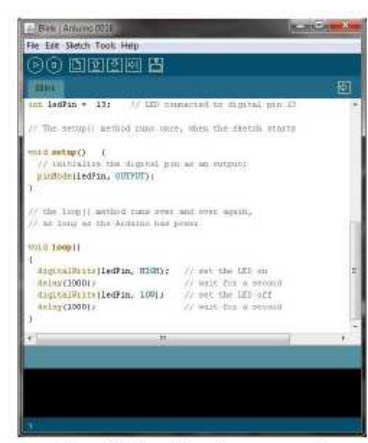

1 outil de développement

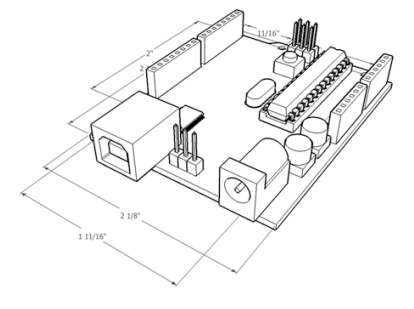

# **RESSOURCE 2**

## **En quelques chiffres :**

•Prix d'une carte Arduino uno = 25 euros

- •**Logiciel = 0 euros**
- •**Support et assistance = 0 euros (forums)**

## **La « philosophie »**

L'idée est d'utiliser la carte Arduino comme un macro-composant dans des applications de prototypage électronique. Le concepteur n'a plus qu'à développer des interfaces et programmer le macro-composant pour réaliser son application !

## **Les avantages**

- Pas cher !
- Environnement de programmation clair et simple.
- Multiplateforme : tourne sous Windows, Macintosh et Linux.
- Nombreuses librairies disponibles avec diverses fonctions implémentées.
- Logiciel et matériel open source et extensible.
- Nombreux conseils, tutoriaux et exemples en ligne (forums, site perso etc...)
- Existence de « shield » (boucliers en français) : ce sont des cartes supplémentaires qui se connectent sur le module Arduino pour augmenter les possibilités comme par exemple : afficheur graphique couleur, interface ethernet, GPS, etc...

Par sa simplicité d'utilisation, Arduino est utilisé dans beaucoup d'applications comme l'électronique industrielle et embarquée, le modélisme, la domotique mais aussi dans des domaines différents comme l'art contemporain ou le spectacle !

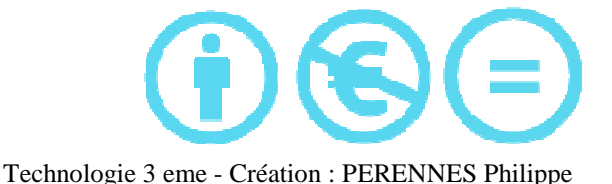

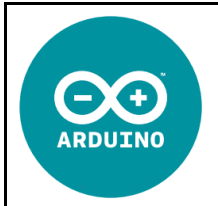

## **TECHNOLOGIE 3 EME S29 - ACTIVITE 1**

## **Comment rendre automatique le fonctionnement d'un système ?**

**CT 4.2 - CT 5.5 - CS 1.6 - CS 5.6** 

**Séance 1 :** Présentation de la carte arduino

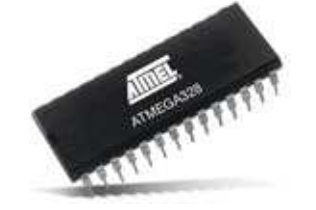

#### **Caractéristiques**

Micro-contrôleur :ATmega328

Tension d'alimentation nominale :5V

Entrées/sorties digitales : 14 (dont 6 pouvant être utilisées comme sorties PWN)

Entrées Analogiques : 6

DC Current per I/O Pin :40 mA

DC Current for 3.3V Pin :50 mA

Memoire Flash : 32 KB (ATmega328) dont 0.5 KB utilisé par le bootloader

SRAM : 2 KB (ATmega328)

EEPROM :1 KB (ATmega328)

Fréquence d'horloge : 16 MHz

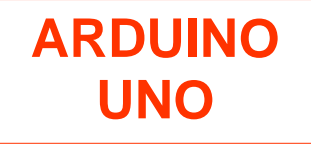

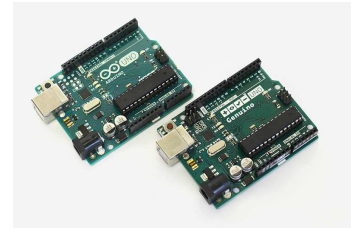

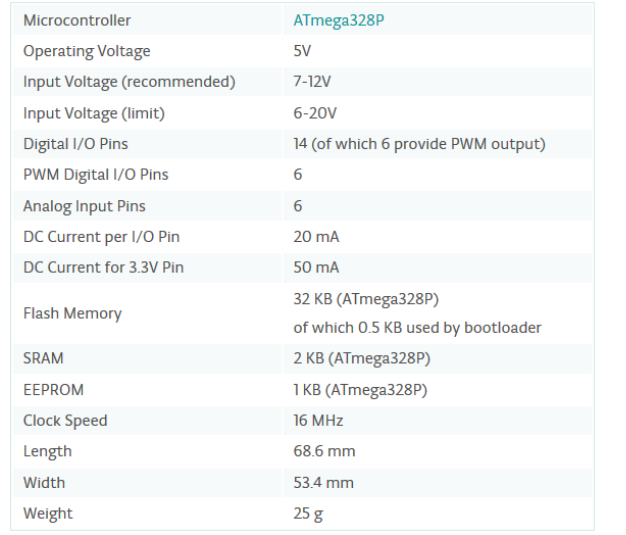

# **RESSOURCE 3**

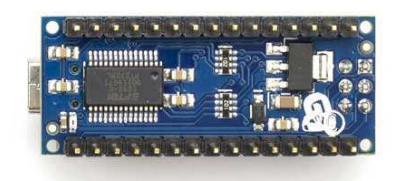

# **ARDUINO NANO**

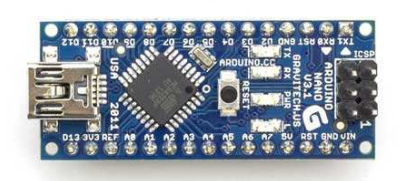

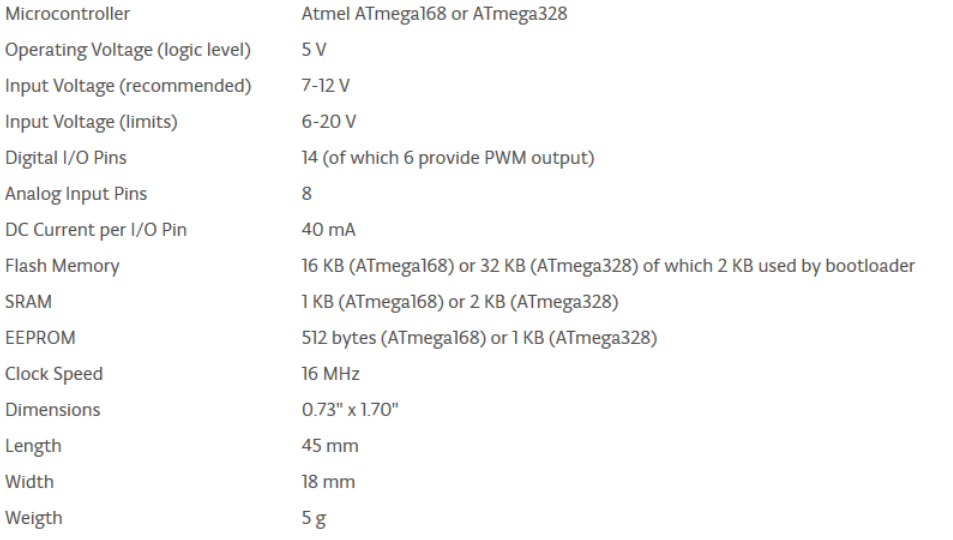

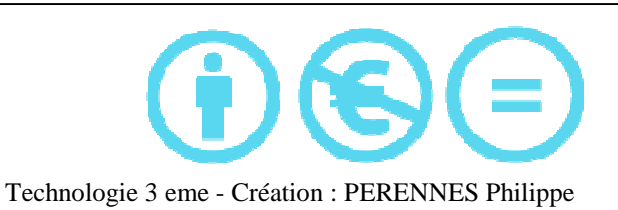

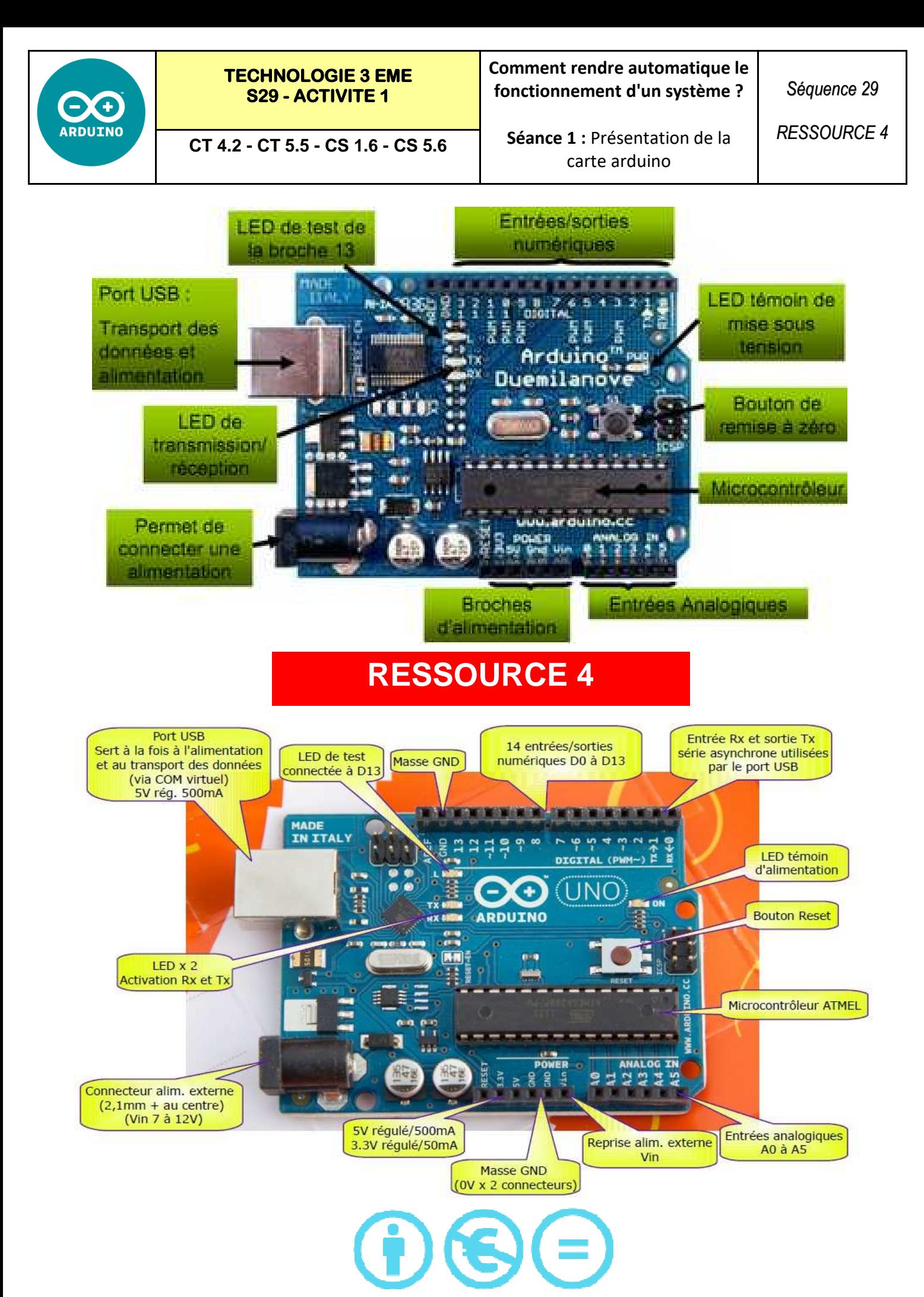

Technologie 3 eme - Création : PERENNES Philippe